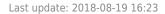

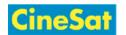

## Print and Save Pages

The best option to print out or save pages to your local computer is to <u>click on the PDF icon</u> in the middle of the action bar.

A browser window will pop up and offer you the choice to

- open the PDF in your PDF reader or to
- store it to your disks